## i clicker.

## Using i>clicker with both Mac and PC

1. Rename your *iclicker Win* folder to *iclicker Win-Mac*.

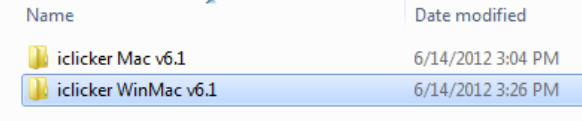

 2. **Using a Mac**, copy the *i>clicker, i>grader,* and *WebUpdate* application files from the *i>clicker Mac*  folder to the *iclicker Win-Mac* folder you renamed.

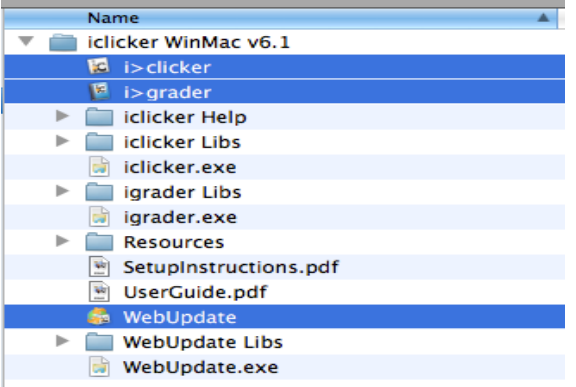

 3. Going forward, always use the *iclicker Win-Mac* folder. Both applications will access the same data from your *Classes* folder.

## If you're also using i>clicker Integrate with your LMS…

 4. **Using a Mac**, drag the CMS Integrate Wizard (.app) file from the *Resources* folder in *i>clicker Mac*  to the *Resources* folder within *iclicker Win-Mac* (the folder you renamed in step 1.

————————————————————————————————————————————

 Once you drag *CMS Integrate Wizard.app* over, **your** *iclicker Win-Mac > Resources* **folder should contain exactly 8 items:** *CMS Integrate Wizard Libs, CMS Integrate Wizard.app, Seed\_Demographics.xml, Web\_Voting\_Config.xml*. *CMS Integrate Wizard.exe, CMS\_Wizard.xml, Config.xml, Help\_Master.xml,*

## iclicker.

- CMS Integrate Wizard Libs CMS Integrate Wizard.app
- CMS Integrate Wizard.exe
- CMS\_Wizard.xml
- <sup>2</sup> Config.Xml
- <sup>e</sup> Help\_Master.xml
- <sup>9</sup> Seed\_Demographics.xml
- <sup>2</sup> Web\_Voting\_Config.Xml